# БЕСПРОВОДНОЙ ПРИЕМНИК ВЫЗОВА В ВИДЕ НАРУЧНЫХ ЧАСОВ Модель K-300plus

**Инструкция по эксплуатации**

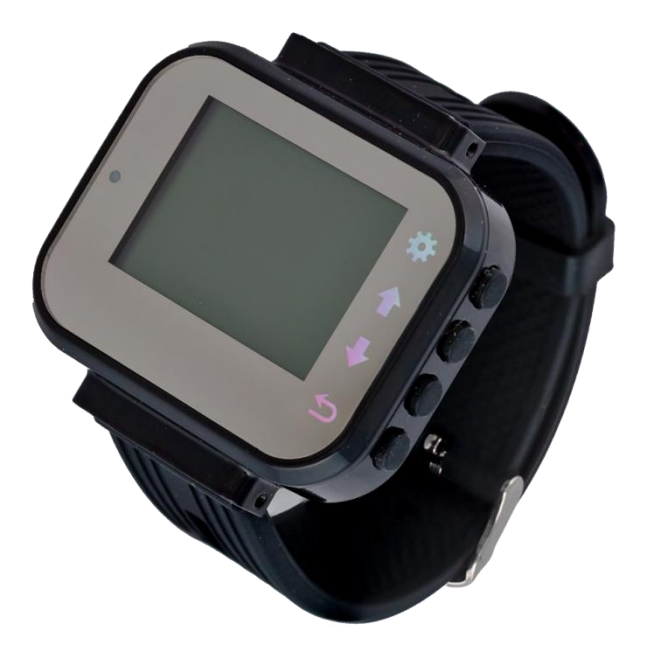

## **I. Введение**

Этот прибор совмещает в себе технологию беспроводной передачи, цифровую идентификацию, точечно-матричный ЖК-дисплей и микропроцессор. Позволяет выполнять функции отображения времени и радиовызова, обеспечивает безопасную и стабильно эффективную работу, а также исключает вероятность ошибочных или злонамеренных вызовов.

Прибор работает от съемной перезаряжаемой аккумуляторной батареи, которая долго держит заряд в режиме ожидания.

Благодаря стильному дизайну в виде наручных часов, такой приемник широко используется в ресторанах, барах, кафе, больницах, отелях, на заводах и т.д.

## **II. Свойства**

- Точечно-матричный ЖК-экран
- Стильный дизайн в виде наручных часов
- Точное отображение даты и времени
- Хранит до 500 кнопок вызова
- Режим отображения вызовов списком или по отдельности
- Оповещение в виде вибрации/звукового сигнала
- Встроенная съемная перезаряжаемая аккумуляторная батарея
- Индикация низкой зарядки аккумулятора

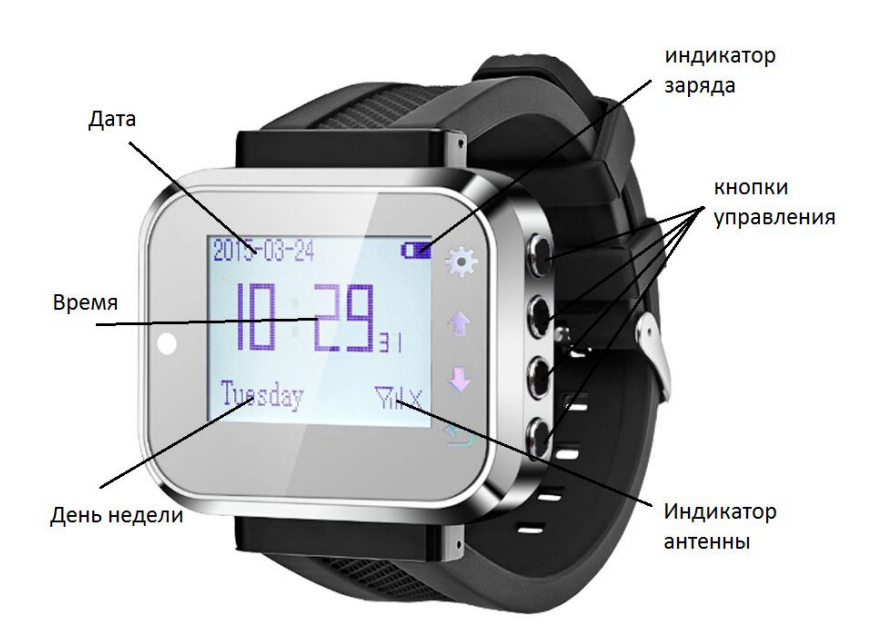

## **I. Технические характеристики**

- Рабочее напряжение: DC 3,7B (не сменный перезаряжаемый литийионный аккумулятор)
- Рабочая частота: 433,92МГц
- Потребление тока: 57мА±10мА (звуковой режим)

95мА±10мА (режим вибрации)

- Потребление тока в режиме ожидания: < 8мА
- Потребление тока в выключенном состоянии: 180±5мкА
- Чувствительность приема: -108дБм
- Декодирование: learning code
- Модуляция: амплитудная (AM)
- Напряжение заряда 5 В

## **II. Схема управления**

## **Кнопки управления**

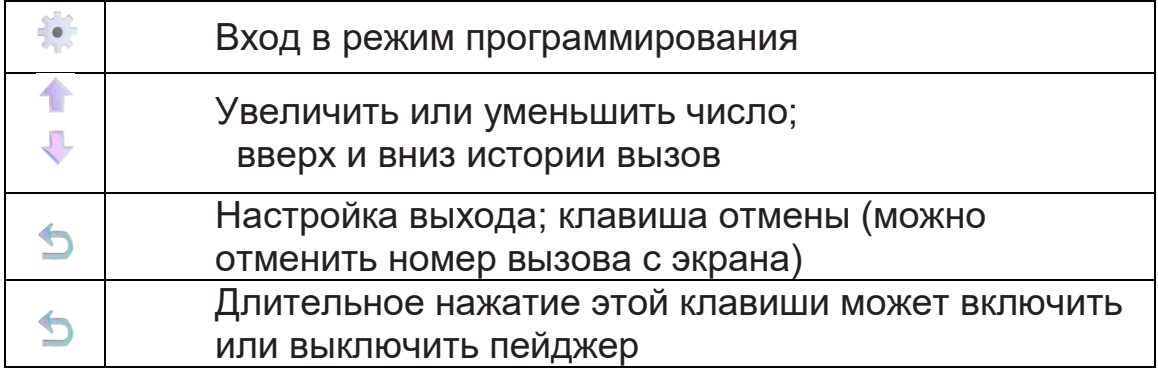

## **Схема дисплея в режиме вызова**

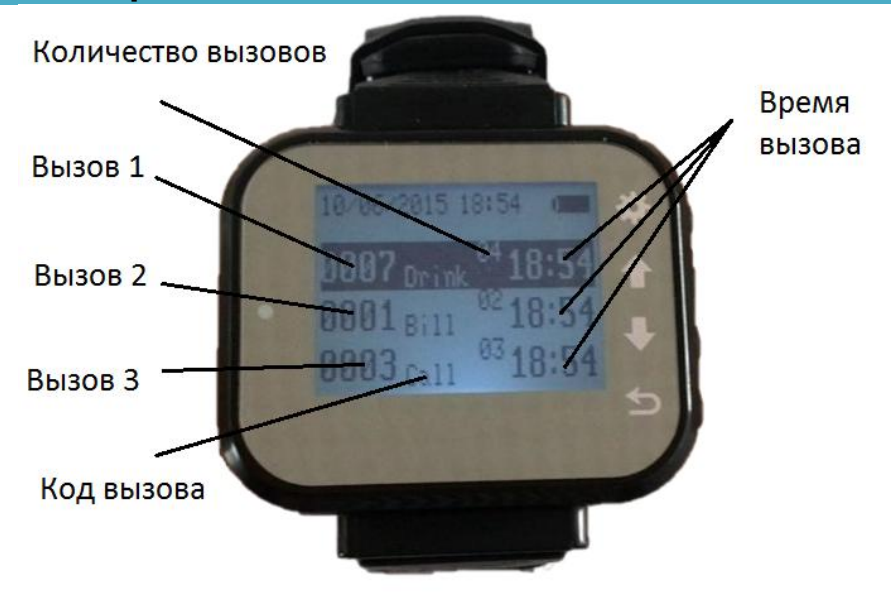

## **III. Способ эксплуатации**

1. Наденьте приемник на запястье и поместите кнопки вызова в подходящее место.

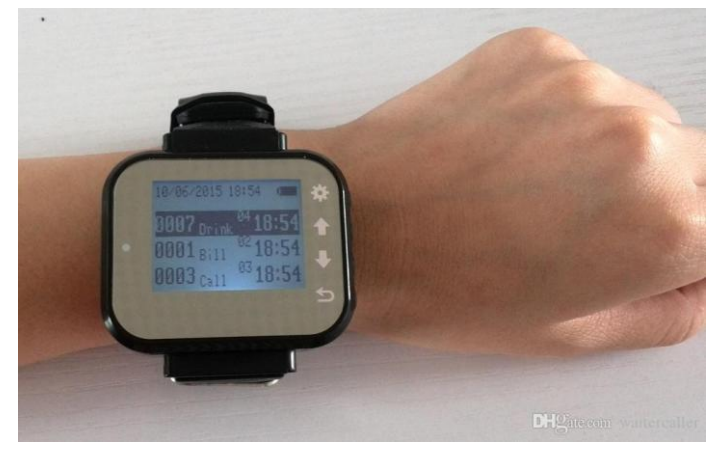

- 2. Нажмите и удерживайте на кнопку « Э» (ВКЛ) более 3 сек., чтобы включить пейджер.
- 3. Синхронизируйте кнопки вызова с наручным приемником (см. инструкцию ниже).

4. Когда нажимается кнопка вызова, наручный приемник получает сигнал, на дисплее отобразится номер вызывающей кнопки (передатчика), пейджер завибрирует или издаст звуковой сигнал.

*Примечание: перед тем как сделать вызов, вы должны синхронизировать передатчик с приемником согласно их номерам.*

## **IV. Настройки**

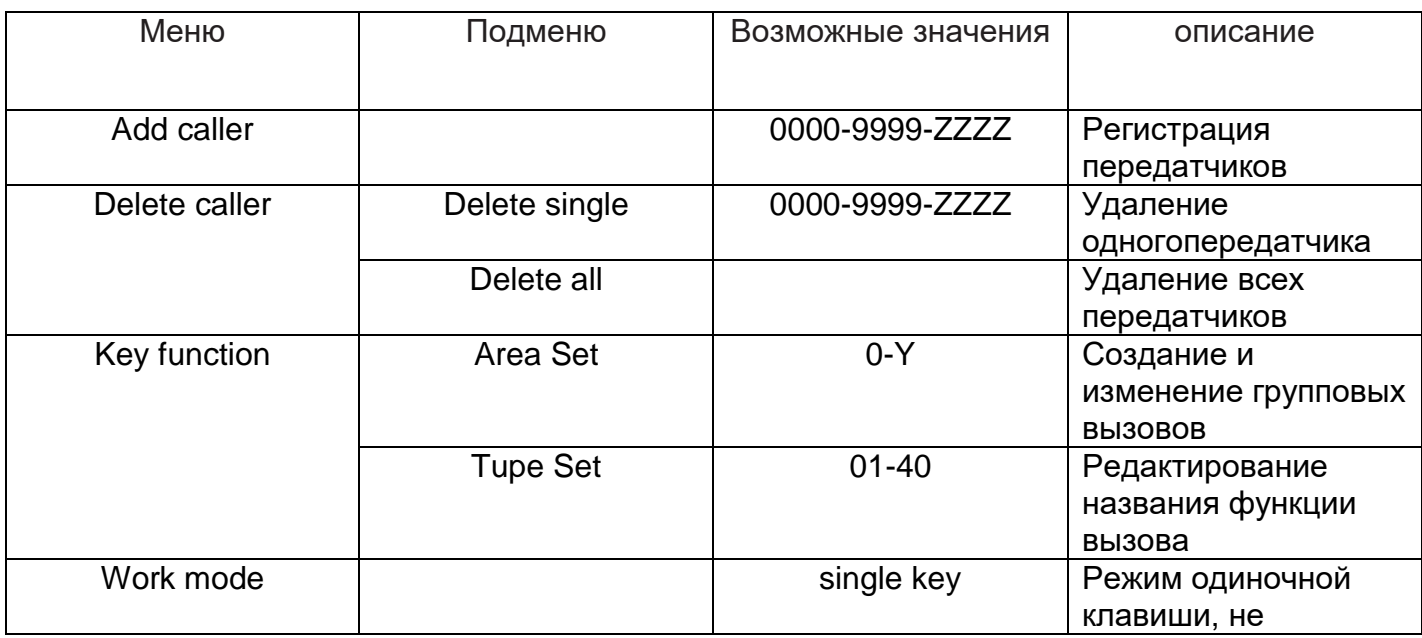

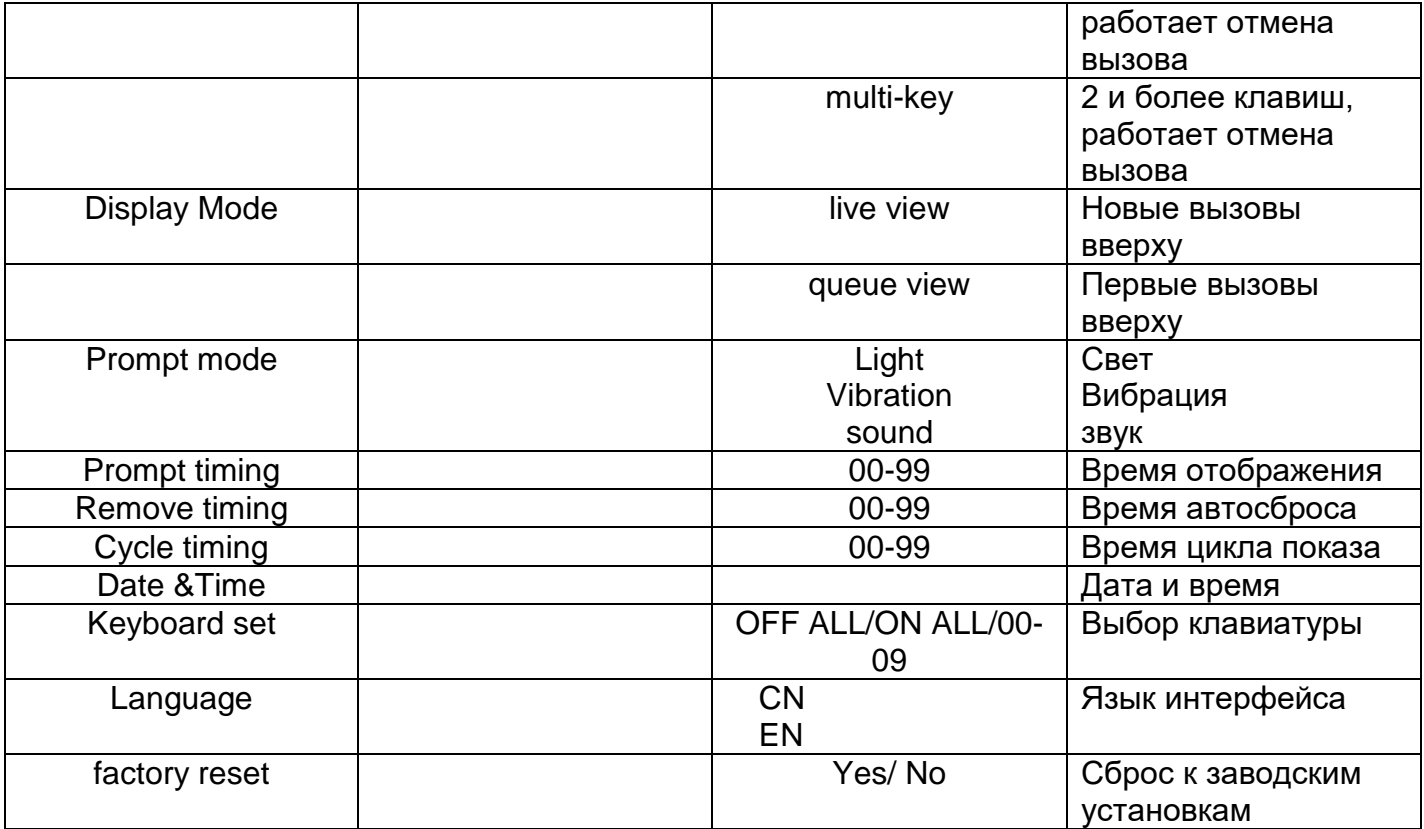

### **Add caller (регистрация передатчиков)**

- 1. Нажмите и удерживайте кнопку " в течении 3 секунд, на экране отобразится "add caller "
- 2. Нажмите " $\cdot$ " на экране отобразится "add 0001 ID" и Total: 001/500
- 3. Кнопками "<sup>\*</sup> " <sup>"</sup> выбрать название, под которым хотите зарегистрировать передатчик, кнопку " " использовать для переключения знакоместа.
- 4. Название 4-х значное, может состоять из цифр "0-9" и "A-Z".
- 5. Нажмите нужную клавишу на передатчике, услышите звуковой сигнал, и номер перейдет к следующему, передатчик успешно зарегистрирован.
- 6. Нажмите  $\sum$  на экране отобразится "add caller".
- 7. Кнопками " \* \* \* выбрать другой пункт меню или нажмите " \* для выхода из режима настройки

#### **Delete caller (удаление зарегистрированных передатчиков)**

- 1. Нажмите и удерживайте кнопку " в течении 3 секунд, на экране отобразится "add caller "
- 2. Кнопкой " выбрать значение " delete caller"
- 3. Нажмите " " на экране отобразится " delete single" и "delete all"
- 4. Кнопками " \* " " выбрать delete single (удаление 1-го номера) или delete all (удаление всех номеров)
- 5. Нажмите " <sup>"</sup> для подтверждения выбора.
- 6. Если выбрали "delete single" на экране отобразится 0000. Кнопками " " " " выбрать

название, которое хотите удалить, нажмите кнопку " " для подтверждения удаления.

- 7. Если выбрали "delete all" нажмите кнопку " \*\* для подтверждения удаления.
- 8. Нажмите  $\sum$  на экране отобразится " delete caller".
- 9. Кнопками " \* " " выбрать другой пункт меню или нажмите " для выхода из режима настройки.

### **Key function ( Функциональные кнопки)**

- 1. Нажмите и удерживайте кнопку " в течении 3 секунд, на экране отобразится "add caller "
- 2. Кнопкой " выбрать значение Key function
- 3. Нажмите " " на экране отобразится Area Set и Type Set
- 4. Кнопками " \* " " выбрать Area Set или Type Set
- 5. Нажмите " " для подтверждения выбора
- 6. Кнопками " \* " " выбрать значение для изменения **--Area Set:** (Установка/изменение названий функции для зоны) принимает

значения от 0 до 9 и A-Z

- а. Нажмите " \* на экране отобразится Area 0
- b. Кнопками " " " " выбрать код зоны для изменения
- c. Нажмите " " для подтверждения выбора на экране отобразится Set 0's key
- d. Кнопками " " " " выбрать название функции для зоны
- e. Нажать клавишу для изменения на кнопке вызова, на экране отобразится "successfully" и прозвучит звуковой сигнал подтверждения изменения значения
- f. Нажмите кнопку " $\leq$ ", на экране отобразится "Set 0's key" и "сору 0 to all",
- g. Кнопками " " " " выбрать "copy to all"
- h. Нажмите " " для подтверждения выбора, на экране отобразится Yes/No.
- i. Кнопками "<sup>\*</sup> " " " выбрать Yes
- j. Нажмите и удерживайте кнопку " \* для подтверждения выбора

**--Type Set:** Изменить название функций вызова

- а. Нажмите " \* на экране отобразится Tupe 01
- **b.** Кнопками " \* " " выбрать код функции для изменения

### **Всего доступно 40 значений для изменения с 01/40---40/40**

·Call·Cancel·Drink·Bill·Checkout·Order·Water·Dessert·Waiter·Service

·Beer·Wine·Kitchen·Chef·Bar·Help·Doctor·Nurse·Massage·Therapist

·Reception·Cleaner·Office·Needle·Medicine·Drip·Emergent·Add-time·Clean·Maintain ·Manage·Fault·Chairman·Director·Finance·Accredit·Security·Guarder·Alarm·Counter

- c. Нажмите " " для подтверждения выбора, на экране отобразится название функции для изменения.
- d. Используйте кнопки "<sup>\*</sup> " " для выбора буквы и кнопку " " для выбора знакоместа (название может состоять из 12 букв или цифр)
- e. Нажмите " $\sum$ " на экране отобразится Area Set и Type Set
- 7. Кнопками " \* " " выбрать другой пункт меню или нажмите " для выхода из режима настройки

## **Work mode (Режим работы пейджера)**

- 1. Нажмите и удерживайте кнопку " в течении 3 секунд, на экране отобразится "add caller "
- 2. Кнопкой " " выбрать значение " work mode "
- 3. Нажмите " " на экране отобразится "single kev" и "multi-kev"
- 4. Кнопками "<sup>•</sup> " " выбрать "single key" или "multi-key"
- 5. Нажмите " \* для подтверждения выбора.
- 6. Нажмите  $\sum$  на экране отобразится " work mode ".
- 7. Кнопками " " " " выбрать другой пункт меню или нажмите " для выхода из режима настройки

### **Display Mode (режим отображения)**

- 1. Нажмите и удерживайте кнопку " в течении 3 секунд, на экране отобразится "add caller "
- 2. Кнопкой " выбрать значение " display mode "
- 3. Нажмите " на экране отобразится " live view" и "queue view"
- 4. Кнопками " \* " " выбрать " live view" или "queue view"
- 5. Нажмите " " для подтверждения выбора.
- 6. "live view" означает, что когда № 1 № 2 № 3 по очереди, экран показывает 0003 0002 0001. Самые новые номера вызова отображаются в верхней части экрана.
- 7. "queue view" означает, что когда № 1 № 2 № 3 по очереди, экран показывает 0001 0002 0003. Самый ранний номер вызова отображается в верхней части экрана.
- 8. Нажмите  $\mathbb{S}^n$  на экране отобразится " display mode ".
- 9. Кнопками " " " " выбрать другой пункт меню или нажмите " для выхода из режима настройки

### **Prompt mode (режим оповещения)**

- 1. Нажмите и удерживайте кнопку " в течении 3 секунд, на экране отобразится "add caller "
- 2. Кнопкой " и выбрать значение "prompt mode "
- 3. Нажмите " \* " на экране отобразится "light, vibration, sound"
- 4. Кнопками " \* " " выбрать нужное значение "light, vibration, sound"
- 5. Нажмите " " для подтверждения выбора.
- 6. Нажмите  $\mathcal{D}$ " на экране отобразится "prompt mode "
- 7. Кнопками " \* \* \* выбрать другой пункт меню или нажмите " \* для выхода из режима настройки

## **Prompt timing (время оповещения)**

- 1. Нажмите и удерживайте кнопку " в течении 3 секунд, на экране отобразится "add caller "
- 2. Кнопкой "<sup>•</sup> выбрать значение "prompt timing".
- 3. Нажмите " " на экране отобразится значение 00-99
- 4. Кнопками " \* " " выбрать нужное значение 00-99 в секундах.
- 5. Значение 00 означает постоянное оповещение, пока не нажмётся кнопка отмены.
- 6. 01-99 означает, что оповещение автоматически остановится через установленное время.
- 7. Нажмите " " для подтверждения выбора.
- 8. Кнопками " <sup>" "</sup> " выбрать другой пункт меню или нажмите " для выхода из режима настройки

### **Remove timing (время индикации)**

- 1. Нажмите и удерживайте кнопку " " в течении 3 секунд, на экране отобразится "add caller "
- 2. Кнопкой "<sup>•</sup> выбрать значение "remove timing"
- 3. Нажмите " " на экране отобразится значение 00-99
- 4. Кнопками " \* " " выбрать нужное значение 00-99 в секундах.

00 означает режим цикла, все номера будут оставаться на экране, пока вы сами не отмените.

01-99 означает, что номер вызова исчезнет автоматически через установленное время.

- 5. Нажмите " " для подтверждения выбора.
- 6. Кнопками " " " " выбрать другой пункт меню или нажмите " для выхода из режима настройки

## **Cycle timing (время циклов повтора)**

- 1. Нажмите и удерживайте кнопку " в течении 3 секунд, на экране отобразится "add caller "
- 2. Кнопкой " " выбрать значение "cycle timing"
- 3. Нажмите " " на экране отобразится значение 00-99
- 4. Кнопками " \* " " выбрать нужное значение 00-99 в секундах.
- 5. Например, если вы выберете 10 секунд. Это означает, что каждые 10 секунд число будет повторяться один раз.
- 6. Нажмите " " для подтверждения выбора.
- 7. Кнопками " \* \* " выбрать другой пункт меню или нажмите " для выхода из режима настройки

### **Date &Time (Дата и время)**

- 1. Нажмите и удерживайте кнопку " в течении 3 секунд, на экране отобразится "add caller "
- 2. Кнопкой " выбрать значение "date & time"
- 3. Нажмите " " на экране отобразится время в формате час, минуты, секунды и день в формате DD/MM/YY).
- 4. Кнопками " \* " " выбрать нужные значение.
- 5. Нажимайте " " для подтверждения выбора и перехода к следующему выбору.
- 6. Кнопками " <sup>"</sup> " " выбрать другой пункт меню или нажмите " для выхода из режима настройки

## **Keyboard set (Выбор клавиатуры)**

- 1. Нажмите и удерживайте кнопку " в течении 3 секунд, на экране отобразится "add caller "
- 2. Кнопкой "<sup>1</sup> выбрать значение Keyboard set
- 3. Нажмите " " на экране отобразится значение OFF ALL/ON ALL/00-09
- 4. Кнопками " \* " " выбрать нужное значение
- 5. Если вы установите значение 05, экран дисплея должен быть установлен как «ON ALL» или «05», чтобы они могли получать сигнал одновременно.
- 6. Нажимайте " \* для подтверждения выбора и перехода к следующему выбору.
- 7. Кнопками " <sup>" "</sup> " выбрать другой пункт меню или нажмите " для выхода из режима настройки

### **Language (язык интерфейса)**

- 1. Нажмите и удерживайте кнопку " в течении 3 секунд, на экране отобразится "add caller "
- 2. Кнопкой " " выбрать значение Language
- 3. Нажмите " " на экране отобразится значение CN или EN
- 4. Кнопками " " " " выбрать нужное значение
- 5. Нажимайте " " для подтверждения выбора и перехода к следующему выбору
- 6. Кнопками " " " " выбрать другой пункт меню или нажмите " " для выхода из режима настройки

### **factory reset (сброс к заводским установкам)**

- 1. Нажмите и удерживайте кнопку " в течении 3 секунд, на экране отобразится "add caller "
- 2. Кнопкой " " выбрать значение "factory reset"
- 3. Нажмите " " на экране отобразится confirm reset? yes/no
- 4. Кнопкой " " выбрать значение "Yes"
- 5. Нажимайте " \* для подтверждения выбора и перехода к следующему выбору.
- 6. Кнопками " \* \* " выбрать другой пункт меню или нажмите " для выхода из режима настройк

# **V. Часто задаваемые вопросы**

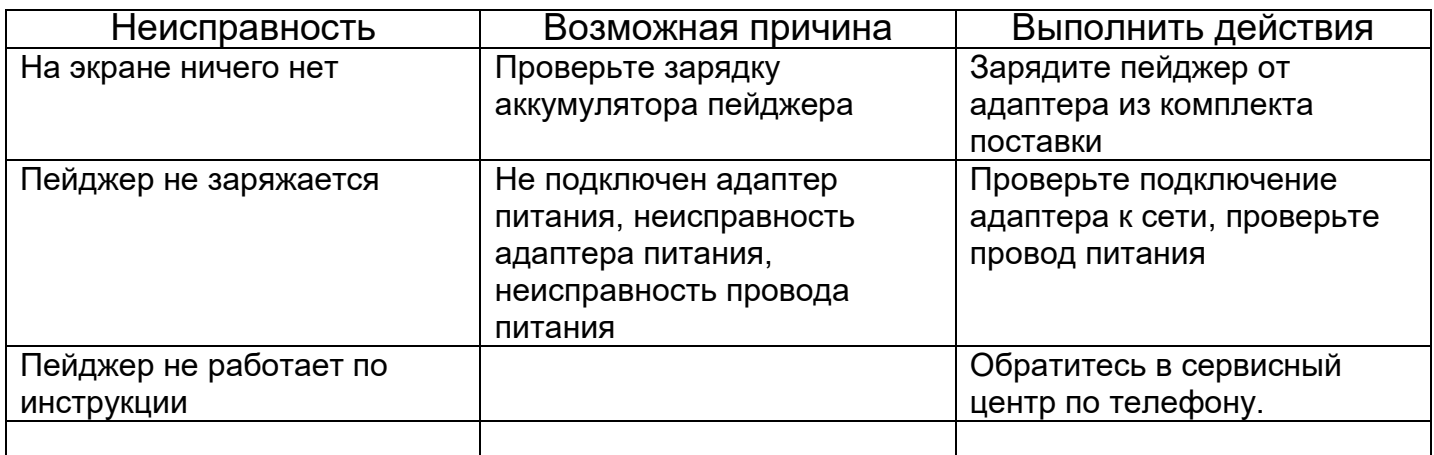

## **VI. Комплект поставки**

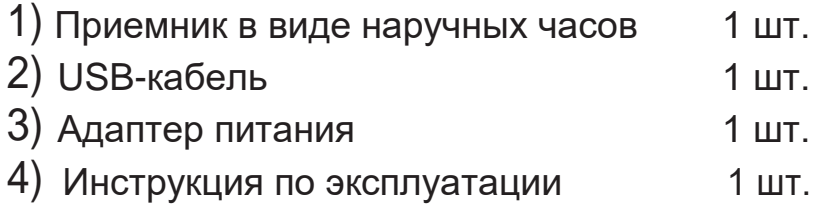